## **Ginnie Mae Validation & Testing Tool (VTT)** Introduction and Training

*March 11, 2021*

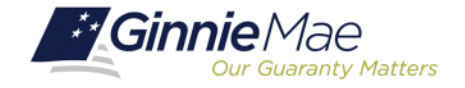

X

XZ.

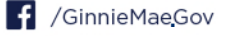

- **3 | Training Objectives**
- **4 | Introduction to Ginnie Mae's MISMO Adoption Effort**
- **5 | PDD Overview**
- **8 | VTT Overview**
- **9 | VTT Demo**
- **14 | Validation Expectations**
- **15 | PDD & VTT Support**

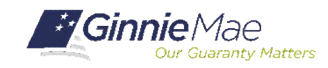

## **The purpose of this training is to:**

- Provide an overview of Ginnie Mae's MISMO adoption effort
- Introduce the MISMO Compliant Pool Delivery Dataset (PDD)
- Demonstrate the Validation & Testing Tool (VTT)
- Guide Issuers and Vendors toward the available resources and support

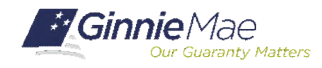

## *Introduction to Ginnie Mae's MISMO Adoption Effort*

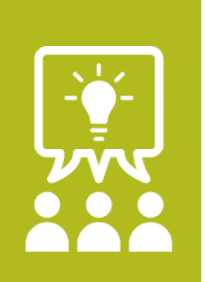

### **Ginnie Mae seeks to adopt the Mortgage Industry Standards Maintenance Organization (MISMO) standard for its Single Family issuance pool delivery data.**

- Similar to other MISMO compliant datasets, such as the Government Sponsored Enterprises' (GSEs) Uniform Loan Delivery Dataset (ULDD)
- Created data requirements and technology for submission of the Pool Delivery Dataset (PDD)

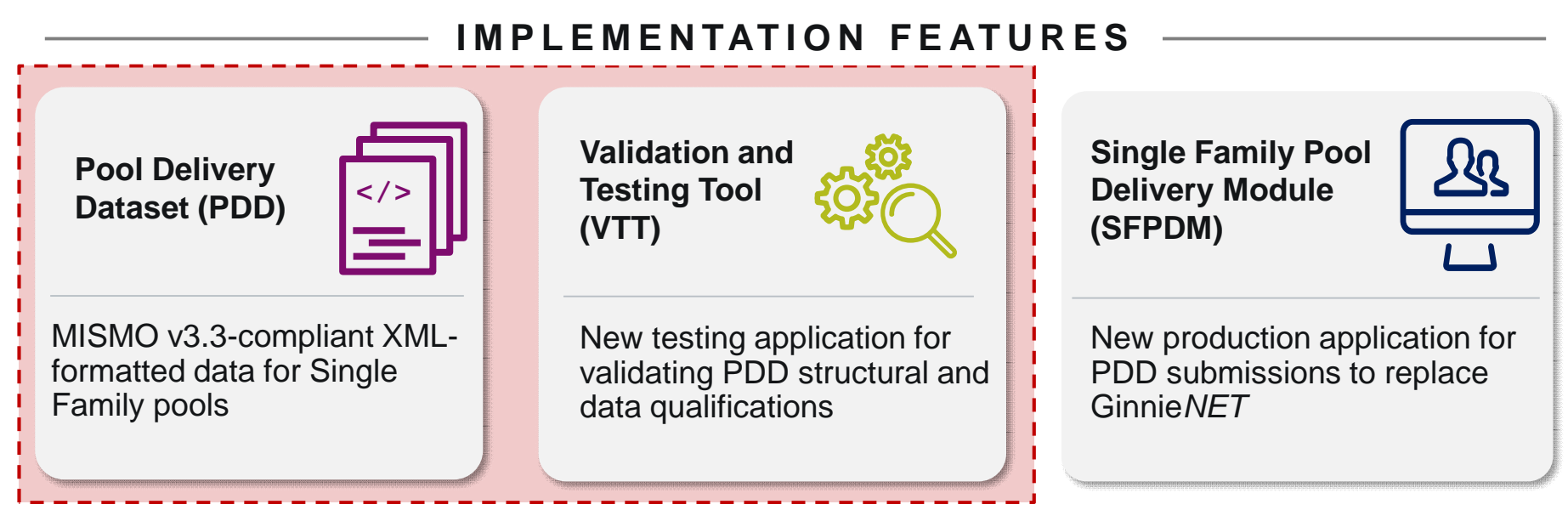

## *Focus of today's training presentation*

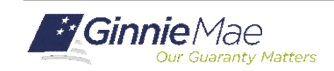

## *PDD Overview*

*Although the PDD is new to deliver single family pool and loan data for Ginnie Mae securitization, it will be familiar to those that have worked with MISMO standards and deliver the ULDD to the GSEs*

## **P D D F O R M AT**

• PDD data is formatted based on **MISMO v3.3** XML schema definitions.

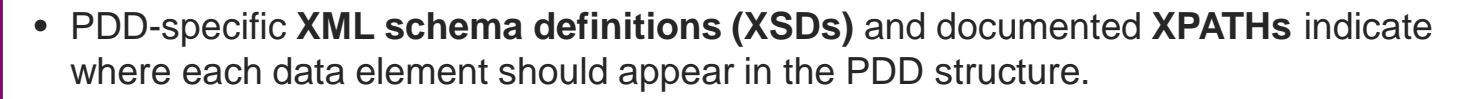

## **ULDD Comparison**

*The PDD is based on ULDD structure and data requirements, with some key similarities and differences:*

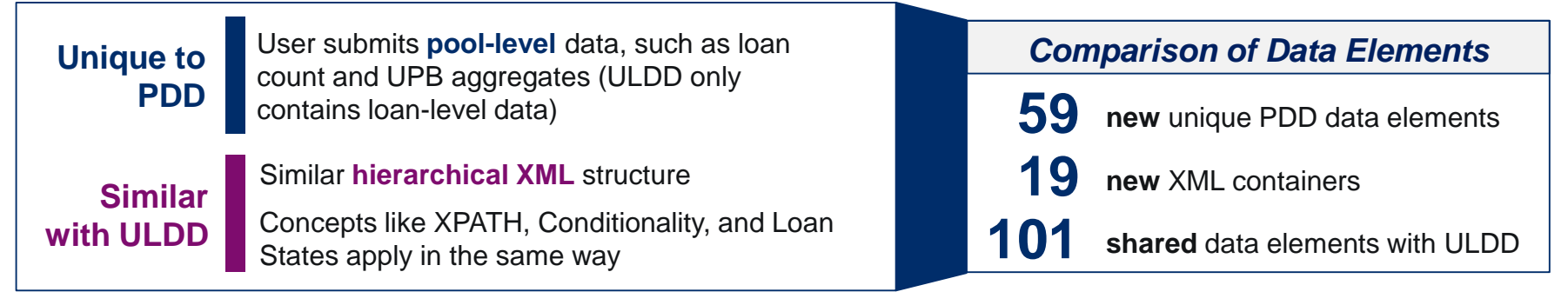

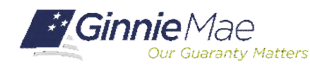

## *PDD Overview –* **Key PDD Resources**

The following resources are available on **GinnieMae.gov un** the **"Modernization Initiatives"** page under the "**SFPDM-MISMO"** dropdown:

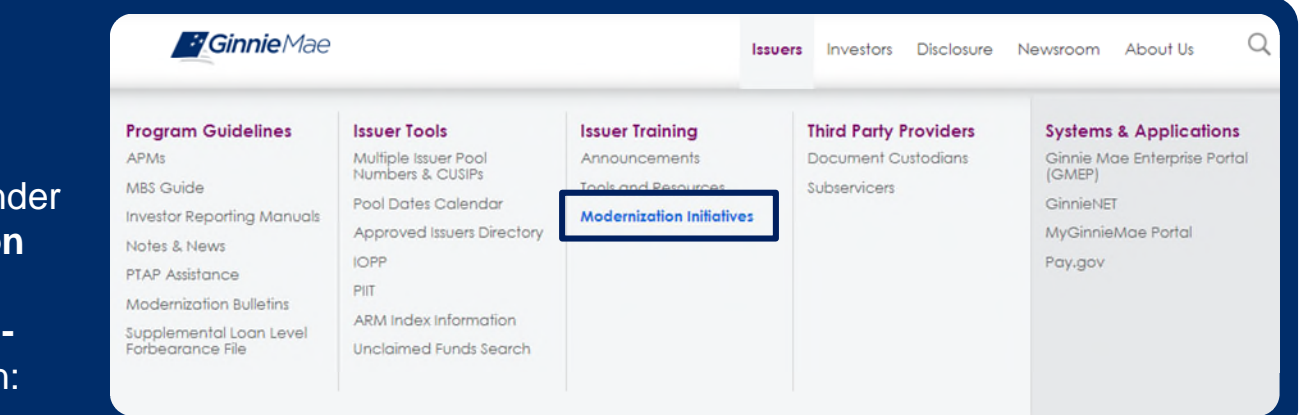

## **General PDD Information**

PDD Implementation Guide PDD Quick Guides PDD FAQs

### **Benefit**

Develop **high level understanding** of PDD function and business objectives

## **PDD Data Requirements and Examples**

PDD Implementation Guide Appendices Appendix C: XML Samples Appendix D: XML Data Reference Appendix E: XML Schema Definition (XSD) Appendix B: Usage Scenarios

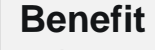

Reference for **in-depth technical details** and examples for developing the PDD

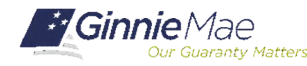

# PDD Questions?

### **If Dialed-In from Computer: If Dialed-In from Phone: If Typing In Question:**

- Please click "Raise Hand" at the bottom of your window to indicate you have a question.
- Make sure to unmute yourself once the host allows it.

- Please press \*9 to raise your hand to indicate you have a question.
- The host will read the last 4 digits of your phone number.
- Then, press \*6 to unmute before speaking.

• Please click into the "Q & A" section of the webinar and type in your question.

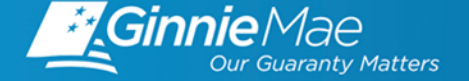

## *Validation & Testing Tool (VTT) Overview*

*Ginnie Mae has released the VTT to all Single Family Issuers for immediate use. LOS Vendors also have access to VTT upon request.\**

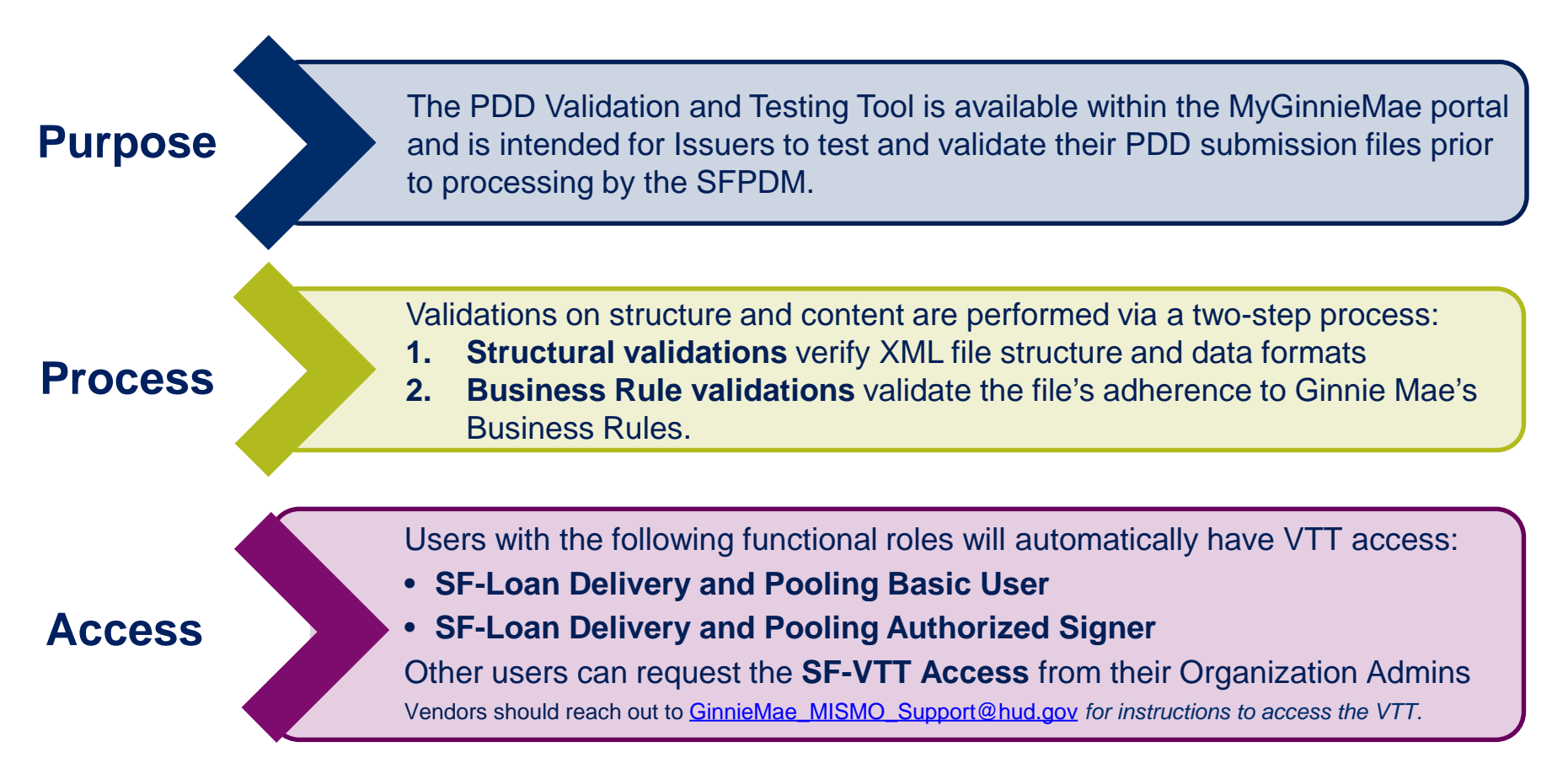

*\*If you use an LOS Vendor to deliver pools to Ginnie Mae and have not provided Ginnie Mae with which Vendor / product your organization uses, please send an email to* [GinnieMae\\_MISMO\\_Support@hud.gov](mailto:GinnieMae_MISMOProject@hud.gov) *with that information.*

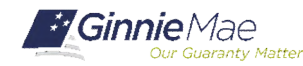

## VTT Demo

## Introduction to the Validation & Testing Tool

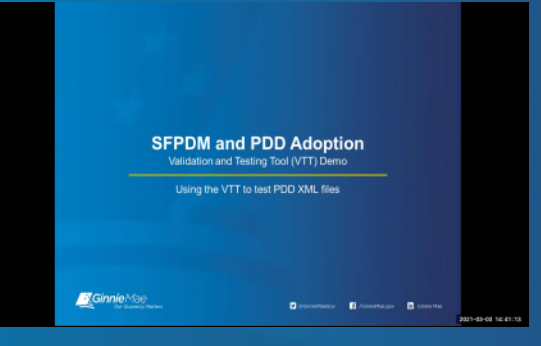

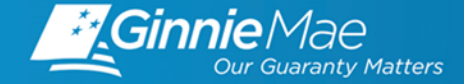

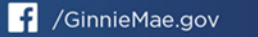

Accessing VTT and submitting a PDD XML file containing structural and XML validation errors

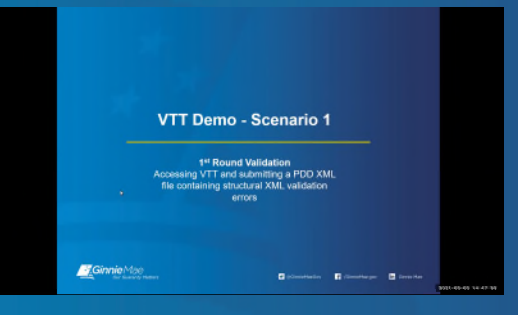

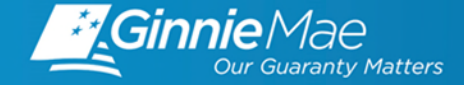

# VTT Questions?

### **If Dialed-In from Computer: If Dialed-In from Phone: If Typing In Question:**

- Please click "Raise Hand" at the bottom of your window to indicate you have a question.
- Make sure to unmute yourself once the host allows it.

- Please press \*9 to raise your hand to indicate you have a question.
- The host will read the last 4 digits of your phone number.
- Then, press \*6 to unmute before speaking.

• Please click into the "Q & A" section of the webinar and type in your question.

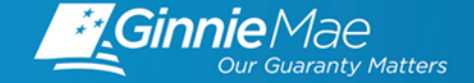

## Submitting a PDD XML file containing Business Rule validation errors

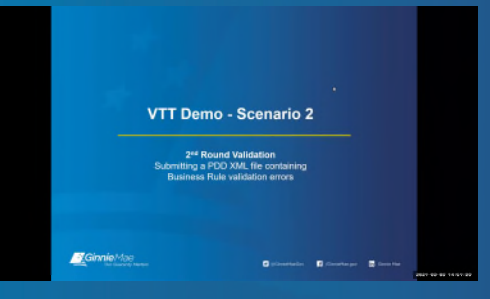

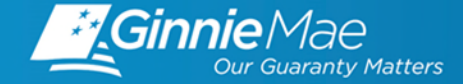

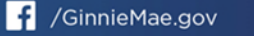

## Submitting a PDD XML file containing Data Integrity validation errors

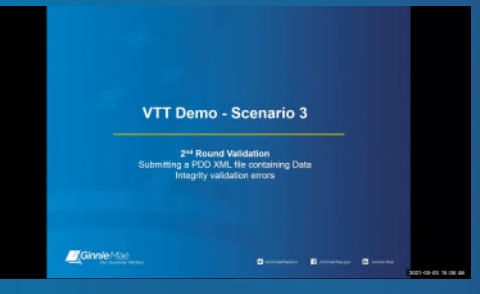

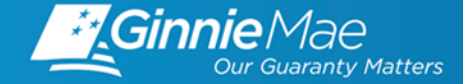

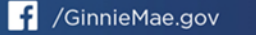

## Submitting a PDD XML file that successfully passes all validations in VTT

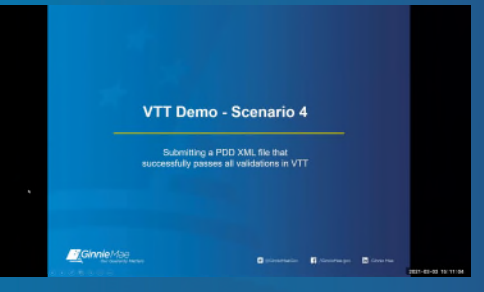

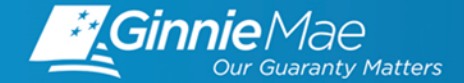

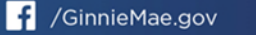

. . . . . . . . . . . .

*Issuers can begin testing their PDDs with the following expectations:*

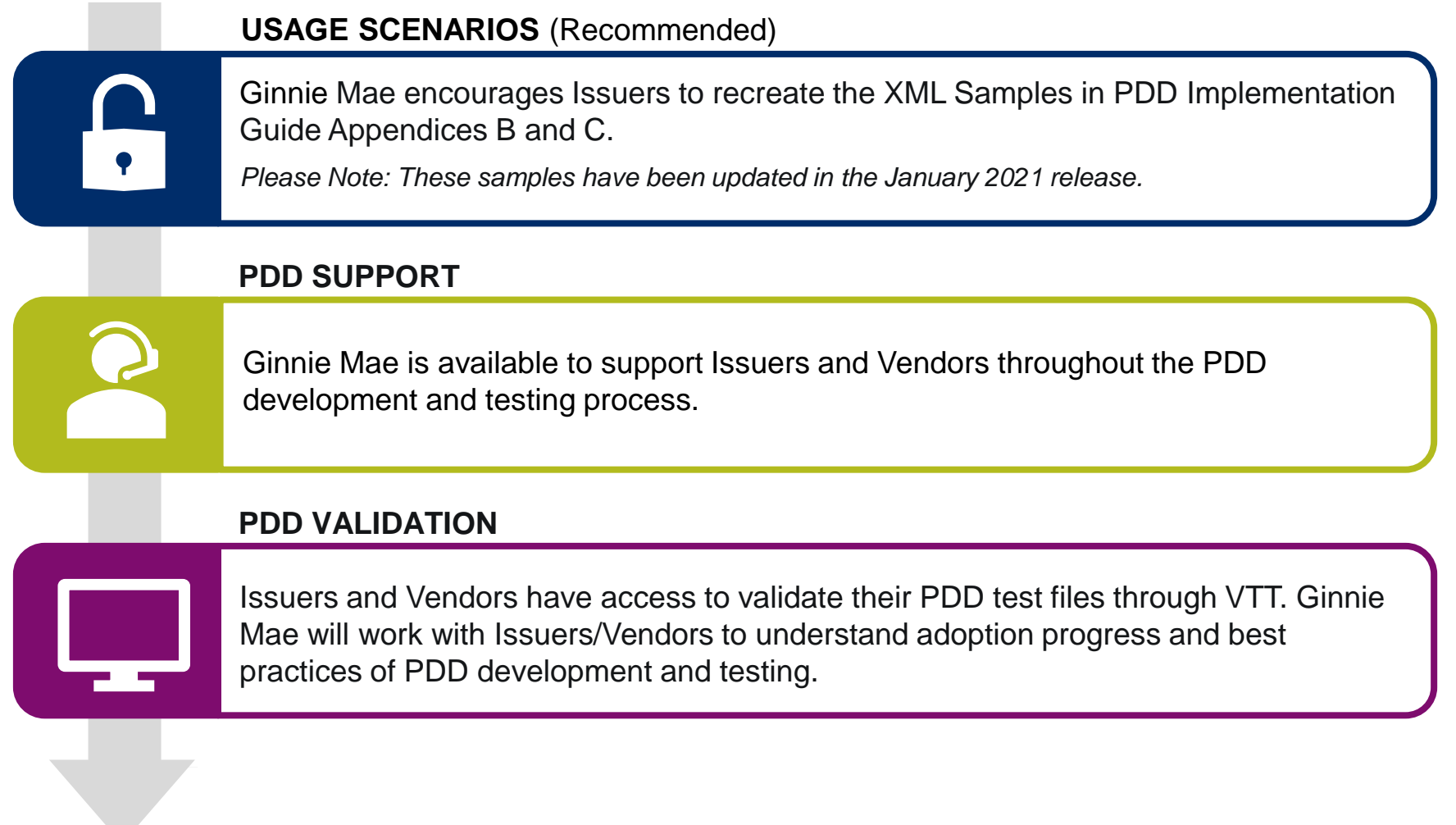

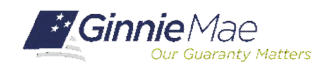

## *PDD and VTT Support*

## **PDD & VTT Listening Sessions**

*Monthly Listening Sessions will be available to issuers and vendors to ask questions, share concerns, or work through Issues related to developing and validating the PDD.*

### **Resources available on GinnieMae.gov\***

## **PDD Resources**

- [PDD Implementation Guide](https://www.ginniemae.gov/issuers/issuer_training/Documents/pdd_implementation_guide.pdf)
- [PDD Quick Guides](https://www.ginniemae.gov/issuers/issuer_training/Documents/pdd_quick_guides.zip)
- **[Frequently Asked Questions](https://www.ginniemae.gov/Pages/faq.aspx?category=MISMO)**

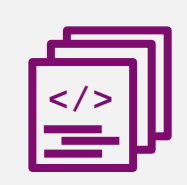

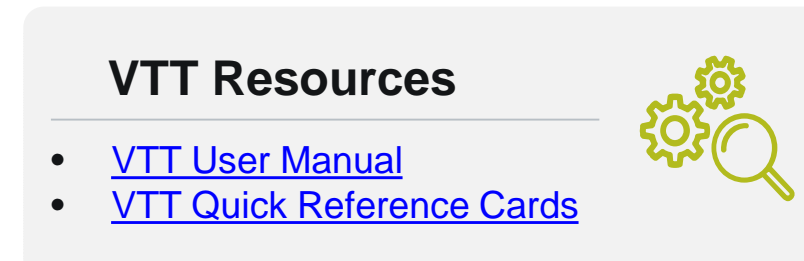

### **For additional support, the following resources are also available:**

*\* Please see the Appendix for additional resources relating to functional roles*

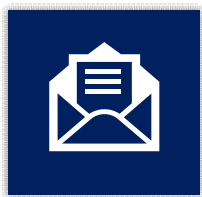

**MISMO Support Mailbox Helpdesk Call Center**

[GinnieMae\\_MISMO\\_Support@hud.gov](mailto:GinnieMae_MISMOProject@hud.gov)

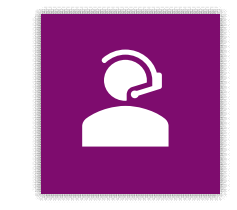

Dial 1-833-466-2435 and select 3 then 6 for inquires related to PDD and VTT.

*NOTE: Be sure to subscribe to GinnieMae.gov notifications to receive future announcements on our adoption effort.*

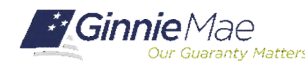

# *Questions?*

### **If Dialed-In from Computer: If Dialed-In from Phone: If Typing In Question:**

- Please click "Raise Hand" at the bottom of your window to indicate you have a question.
- Make sure to unmute yourself once the host allows it.

- Please press \*9 to raise your hand to indicate you have a question.
- The host will read the last 4 digits of your phone number.
- Then, press \*6 to unmute before speaking.

• Please click into the "Q & A" section of the webinar and type in your question.

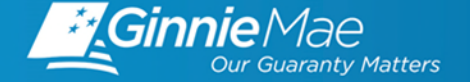

**in**. Ginnie Mae

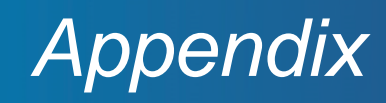

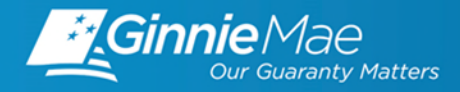

## *Functional Role Support*

*The following resources are for those with questions pertaining to functional roles:*

## **Functional Roles Quick Reference Cards (QRCs):**

- [Request Functional Role From Access Management Tile](https://www.ginniemae.gov/issuers/issuer_training/QRCs%20Page/QRC-AMC4.1.4.1_Request_Functional_Role_From_Access_Management_Tile.pdf)
- [Request Functional Role From User Management Tile](https://www.ginniemae.gov/issuers/issuer_training/QRCs%20Page/QRC-AMC4.1.4.2_Request_Functional_Role_From_User_Management_Tile.pdf)
- [Approve Functional Role Request](https://www.ginniemae.gov/issuers/issuer_training/QRCs%20Page/QRC-AMC4.1.5_Approve_Functional_Role_Request.pdf)

### **YouTube Video:**

[MyGinnieMae: Requesting a functional role when onboarding End Users for Organization](https://www.youtube.com/watch?v=ivtT_da3fFw) 

**Administrators** 

- 0:04 Sending a Registration Invitation How to use the AMC to send an email invitation to register and End User account in MyGinnieMae
- [2:37](https://www.youtube.com/watch?v=ivtT_da3fFw&t=157s) Approving Registration Request How to use the AMC to approve a registration request to establish an End User account in MyGinnieMae
- [3:34](https://www.youtube.com/watch?v=ivtT_da3fFw&t=214s) Requesting a Functional Role How to use the AMC to request a functional role for an End User account in MyGinnieMae
- $\bullet$  [5:41](https://www.youtube.com/watch?v=ivtT_da3fFw&t=341s) Approving a Functional Role How to use the AMC to approve a functional role request for an End User account in MyGinnieMae
- [6:50](https://www.youtube.com/watch?v=ivtT_da3fFw&t=410s) Checking the Status of an End User Account How to use the AMC to review requests and approvals for an End User account in MyGinnieMae
- [8:18](https://www.youtube.com/watch?v=ivtT_da3fFw&t=498s) For Assistance with Accessing MyGinnieMae Contact Ginnie Mae Customer Support

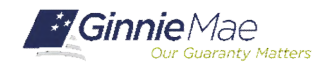